## How to Manage K-TRACS Delegates

Navigate to the K-TRACS portal at<https://kansas.pmpaware.net/login> and login to your account.

1.) On the **My Dashboard** screen you will see a list of your delegates. Click **View All Delegates**.

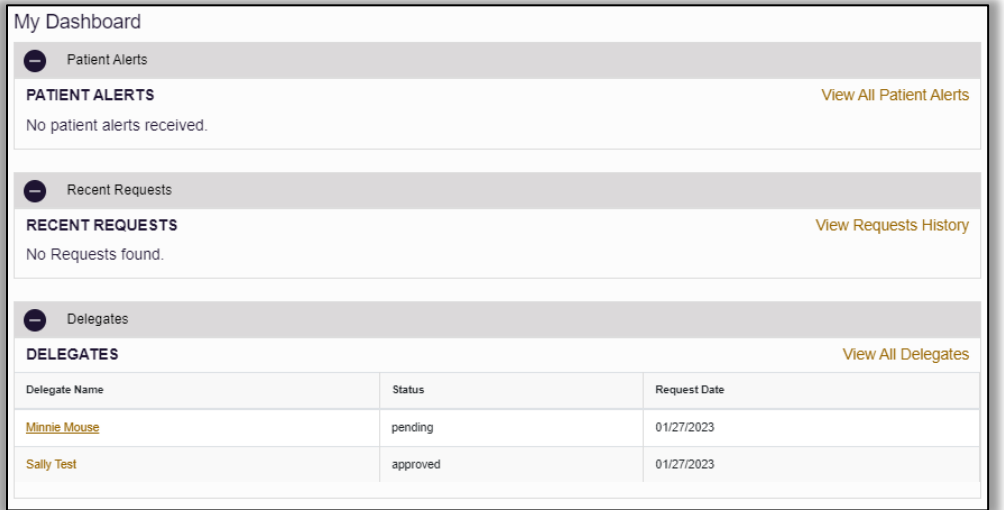

2.) Click on the delegate to display their information below and select **Approve** (when a new delegate adds you as a supervisor on their account) or **Reject** (when a delegate changes employers).

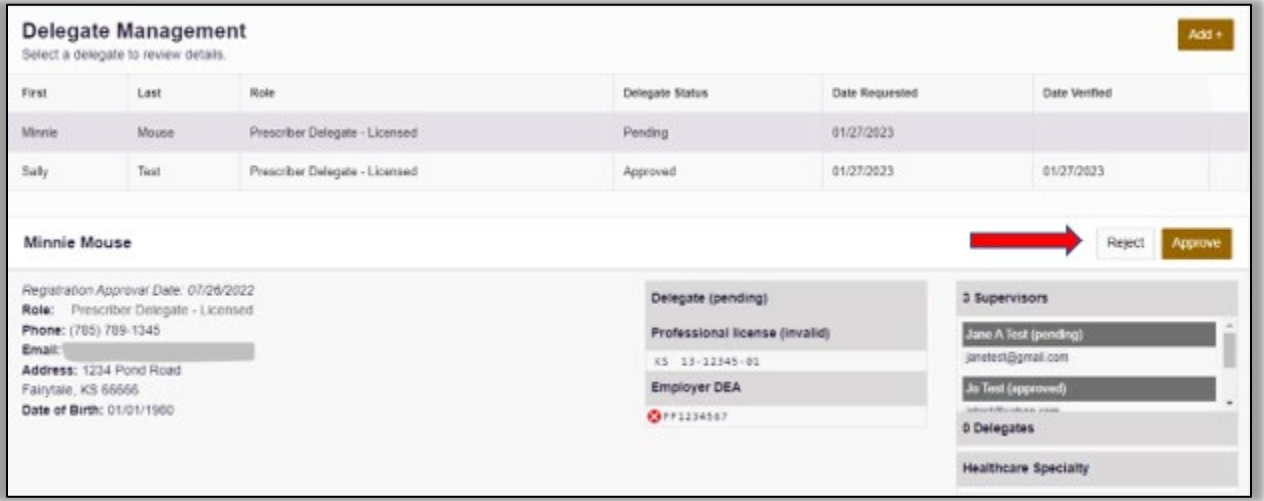